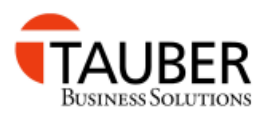

**TAUBER** TrueSight Infrastrcuture Monitor for BMC TrueSight

**User Guide** Version 0.x.xx June 2016 **BETA VERSION!**

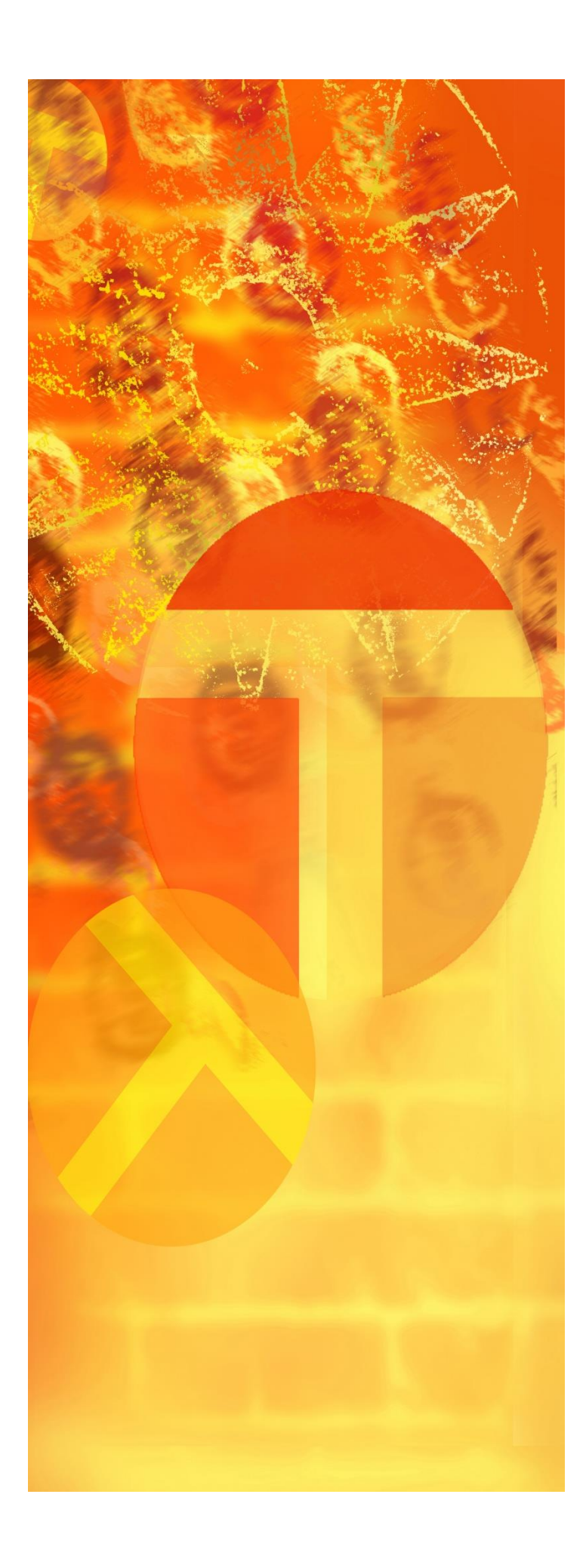

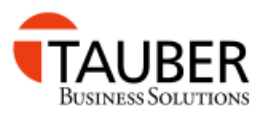

#### **Contacting TAUBER Business Solutions Software**

You can access TAUBER Business Solutions Software website at [http://www.tabuso.com](http://calypso.tabuso.com/) where you can also obtain information about the company, its products and services.

#### **Address**

TAUBER Business Solutions Software Rheinstrasse 35 53332 Bornheim Germany Phone: +49 2222 991869 Mail: [info@tabuso.com](mailto:info@tabuso.com) Web: www.tabuso.com

© Copyright 2008 till 2016 TAUBER Business Solutions UG as an unpublished work. All rights reserved

BMC Software, the BMC Software logos, and all other BMC Software product or service names are registered trademarks or trademarks of BMC Software, Inc, All other trademarks belong to their respective companies

TAUBER Business Solutions UG considers information included in this documentation to be proprietary and confidential. Your use of this information is subject to the terms and conditions of the applicable End User Agreement for product and the proprietary and restriction rights included in this document.

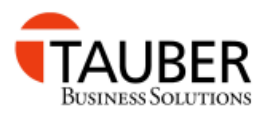

#### <span id="page-2-0"></span>**Index**

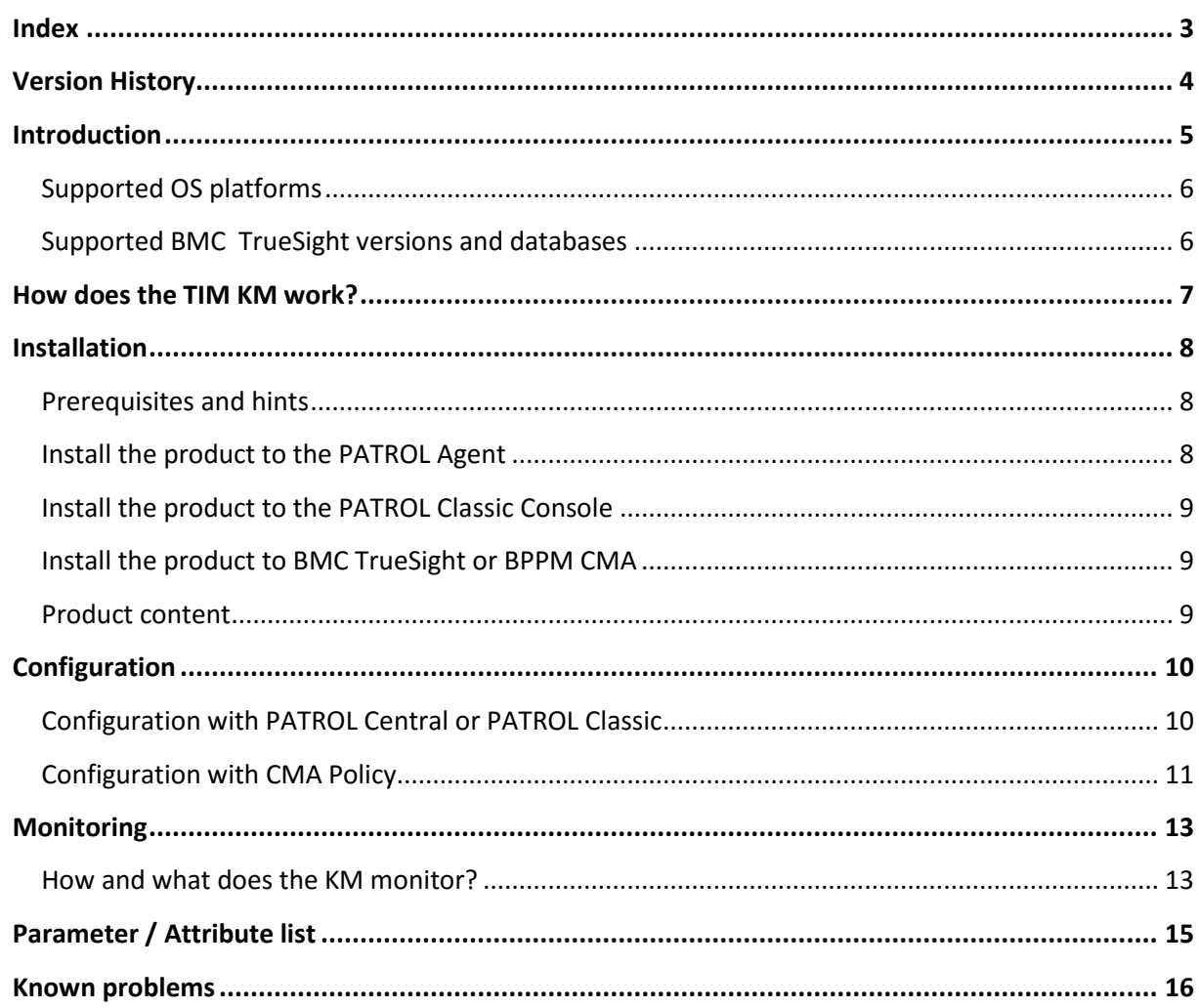

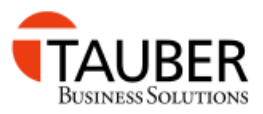

# <span id="page-3-0"></span>**Version History**

#### **V0.5.07 BETA 1**

- First public release

#### **V0.5.08 BETA 1**

- Fixed a bug in building the hierarchy

#### **V0.5.11 BETA 1**

- Fixed a bug preventing it to run on TrueSight 10.5

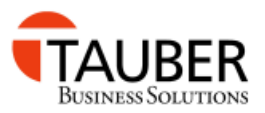

## <span id="page-4-0"></span>**Introduction**

This document describes in a fast and simple way the installation, configuration and use of the **TAUBER** Infrastructure Monitor for BMC TrueSight Operations Management.

The product is used to monitor the BMC TrueSight Operations Management Infrastructure relating to availability, performance and load of the main BMC TrueSight Infrastructure components like TrueSight Presentation Server, TrueSight Infrastructure Management Server and Integration Services.

For more information about the BMC TrueSight Operations Management formerly known as BMC ProactiveNet please take a look at [www.bmc.com](http://www.bmc.com/) or contact your local BMC office or reseller.

#### **BETA STATEMENT**

**Please note that you are using a BETA version of TAUBER TrueSight Infrastructure Monitor. The product has been tested against large environments and no negative impact has been observed yet.**

**Please use this version of the product as carefully as possible and if you observe any impact you might lead back to TAUBER Infrastructure Monitor please stop running the product by disabling the policy or removing the product from the preloadedKMs list of your PATROL Agent and contact TAUBER Business Solutions as fast as possible for analysis!**

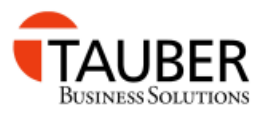

# <span id="page-5-0"></span>**Introduction**

#### **Supported OS platforms**

This table shows all supported OS platforms for the **TAUBER** TrueSight Infrastructure Monitor.

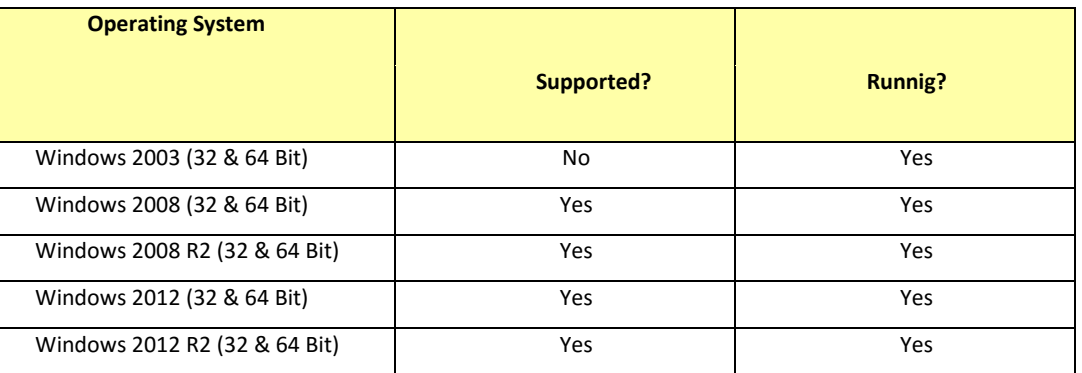

#### <span id="page-5-1"></span>**Supported BMC TrueSight versions and databases**

The following table will show the supported BMC TrueSight versions and databases.

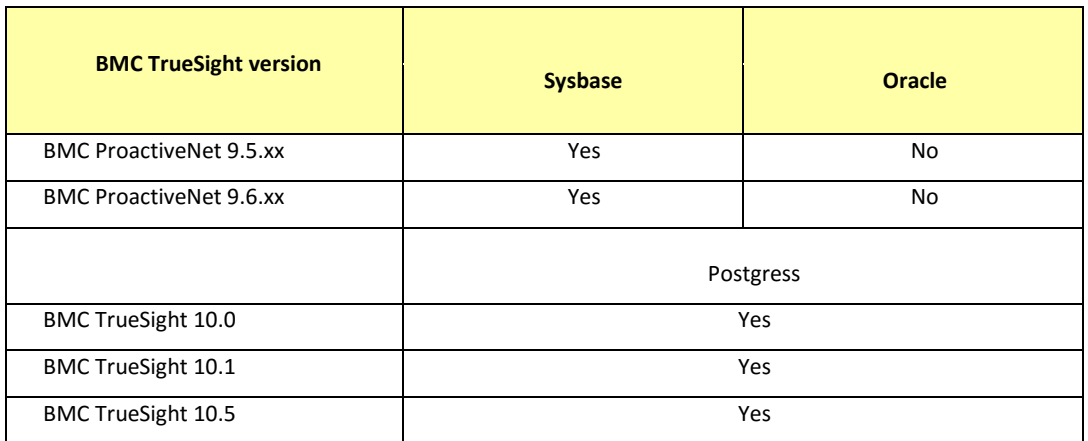

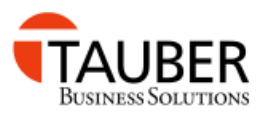

# <span id="page-6-0"></span>**How does the TIM KM work?**

TIM (=TrueSight Infrastructure Monitor) KM connects to the TrueSight Presentation Server Postgres database or the BPPM Server database running the CMA and collects infrastructure configuration data from the database.

Using this data it generates a hierarchy representing the BMC TrueSight or BPPM infrastructure and starts monitoring the availability and performance of this infrastructure.

Therefore it uses the command line tools "curl.exe", "tssh.bat" and "pw.exe" . Next to this it collects additional performance and availability data from the databases.

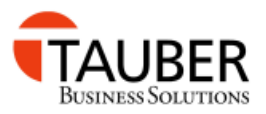

# <span id="page-7-0"></span>**Installation**

This release of **TAUBER** TrueSight Infrastructure Monitor for BMC TrueSight Operations Management is not distributed as a BMC Common Installer version. To install the different packages you have to unzip the according zip file directly to the installed component (PATROL Agent and so on …) or use the Deployable Package mechanism of CMA.

### <span id="page-7-1"></span>**Prerequisites and hints**

- You need a PATROL Agent V9.5 or higher to run the KM in a BPPM or TrueSight environment
- Install or spawn a separate PATROL Agent to run only TIM KM

### <span id="page-7-2"></span>**Install the product to the PATROL Agent**

- Stop the PATROL Agent Service
- Unzip the file

**TIM\_KM\_V0.x.xx\_PATROL\_KM\_and\_Manual\_(InstallByCopy).zip** and copy the lib and tim\_km directory and content to the PATROL Agent running on the TrueSight Presentation server or the BPPM server hosting the CMA for your BPPM environment.

• If you have received an additional license for this product: Copy the ptf\_license.txt to the PATROL\_HOME\tim\_km\license directory e.g. \Program Files (x86)\Patrol3\tim\_km\license on the Server running the PATROL Agent with**TAUBER** TrueSight Infrastructure Monitor.

After the first installation without a license file the product will activate a Trial period of thirty days.

• Start the PATROL Agent Service ...

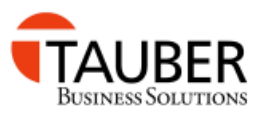

### <span id="page-8-0"></span>**Install the product to the PATROL Classic Console**

- Stop all PATROL Classic Consoles ...
- Unzip the file

**TIM\_KM\_V0.x.xx\_PATROL\_KM\_and\_Manual\_(InstallByCopy).zip** to the PATROL Agent running on the TrueSight Presentation server or the BPPM server hosting the CMA for your BPPM environment. Unzip the file directly to PATROL\_HOME or copy the content to this directory.

To load the product into the Classic Console load the Knowledge Module List file PTF\_TIM\_KM.kml using your Classic Console.

### <span id="page-8-1"></span>**Install the product to BMC TrueSight or BPPM**

Download the file TIM\_KM\_V0.x.xx\_BMC\_TrueSight\_and\_Manual.zip and unzip it to a temporary directory. The file contains the manual and the Solution file you can directly import into your BPPM or TrueSight repository.

### <span id="page-8-2"></span>**Product content**

The product contains the following directories and content after installing on a PAROL Agent:

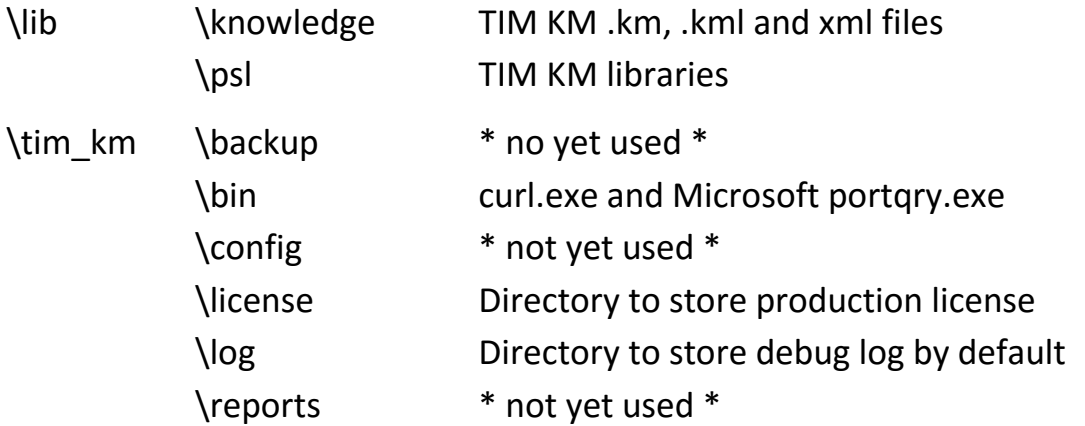

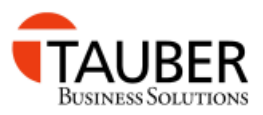

# <span id="page-9-0"></span>**Configuration**

This chapter will roughly describe the configuration of **TAUBER** TrueSight Infrastructure Monitor **KM**.

#### **NOTE:**

TAUBER TrueSight Infrastructure Monitor is designed to impact the TSPS & BPPM server as less as possible but monitor the infrastructure as much as needed so the **complete creation of the Monitor structure may take about 20 minutes**.

### <span id="page-9-1"></span>**Configuration with PATROL Central or PATROL Classic**

To configure the KM using PATROL Central or PATROL Classic Console right click on the main instance of the KM named "TrueSight Infrastructure Monitor (Vx.y.zz)!" and select "Knowledge Module Commands" or "KM Commands" and select "Product Configuration"

| $\triangle$ Product Configuration                                                                                                    | $ \Box$ $\times$ |
|----------------------------------------------------------------------------------------------------|------------------|
| This Knowledge Module has been developed by TAUBER Business Solutions to monitor the infrastructure<br>components of a BMC TrueSight or BMC ProactiveNet environment Please enter the required configuration<br>data below. To learn more about the requested data please read the manual! |                  |
| BMC TrueSight or BPPM install dir : C:\Program Files\BMC Software\ProactiveNet\                                                                                                    |                  |
| Request timeout<br>99999<br>$\mathbf{H}$                                                                                                    |                  |
| Detect $\&$ monitor TSPS Cluster? $\Box$                                                                                                    |                  |
| *** Only supprted for TrueSight! ***                                                                                                    |                  |
| Detect & monitor AUM?                                                                                                    |                  |
| *** Only supprted for TrueSight! ***                                                                                                    |                  |
|                                                                                                    |                  |
| Leave<br>Applu                                                                                                    |                  |

Picture (1) Product Configuration dialog in PATROL Central or Classic Console

In the input fields enter the following information:

#### **BMC TSPS or BPPM Installation directory**

Enter the path to the TrueSight Presentation Server installation directory , e.g.

D:\Program Files\BMC Software\TrueSightPServer\truesightpserver

If you run the KM on your BPPM Server hosting CMA please enter the installation directory of the BPPM Server, e.g.

Seite 10 von 16 TAUBER TrueSight Infrastructure Monitor

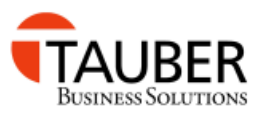

### D:\Program Files\BMC Software\ProactiveNet

#### **Query timeout:**

Timeout for commands (not used in all commands yet!).

#### **Detect and monitor TSPS cluster? (only TSPS)**

Activating this check box the KM will check for the presence of ha.conf file and automatically monitor the http and https availability of the secondary TSPS.

#### **Activate debugging on Agent?**

Selecting this checkbox the KM will start creating additional debug output und store it in the PATROL Agents installation directory under %PATROL\_HOME%\tim\_km\debug

### <span id="page-10-0"></span>**Configuration with CMA Policy**

This chapter will describe how you can configure the **TAUBER** TrueSight Infrastructure Monitor **KM** using CMA and policies.

After you have installed the Knowledge Module to a PATROL Agent V9.5.xx or higher running on your TrueSight Presentation Server or BPPM Server hosting CMA and connected it to an Integration Service login to your CMA and create a Monitoring policy.

Switch the "Monitoring Configuration" checkbox to selected and click "Next" till the "Monitoring Configuration" dialog appears.

Click the "+" and select

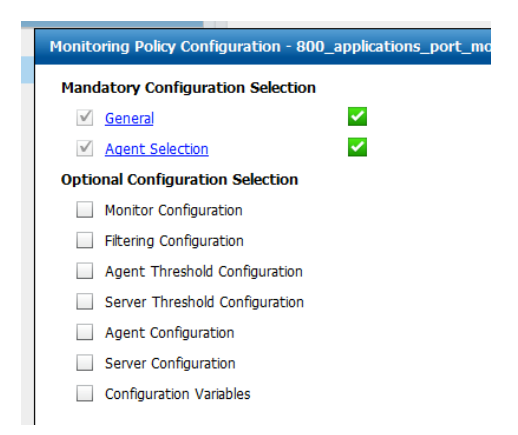

#### Picture (2) Monitoring policy in TrueSight or BPPM

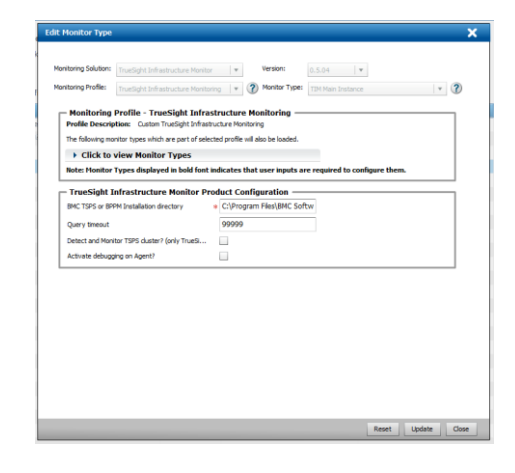

Picture (3) TrueSight Infrastructure Monitor Configuration

Seite 11 von 16 TAUBER TrueSight Infrastructure Monitor

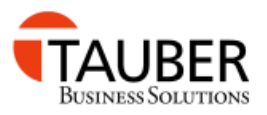

"TrueSight Infrastructure Monitor" from the "Monitoring Solution" dropdown list. Select "TrueSight Infrastructure Monitoring" from the "Monitoring Profile" dropdown list.

Finally select "TIM Main Instance" from the "Monitor Type" dropdown list and enter the following information to configure the monitor.

### **BMC TSPS or BPPM Installation directory**

Enter the path to the TrueSight Presentation Server installation directory, e.g.

D:\Program Files\BMC Software\TrueSightPServer\truesightpserver

If you run the KM on your BPPM Server hosting CMA please enter the installation directory of the BPPM Server, e.g.

D:\Program Files\BMC Software\ProactiveNet

#### **Query timeout:**

Timeout for commands (not used in all commands yet!).

#### **Detect and monitor TSPS cluster? (only TSPS)**

Activating this check box the KM will check for the presence of ha.conf file and automatically monitor the http and https availability of the secondary TSPS.

#### **Activate debugging on Agent?**

Selecting this checkbox the KM will start creating additional debug output und store it in the PATROL Agents installation directory under %PATROL HOME%\tim\_km\debug

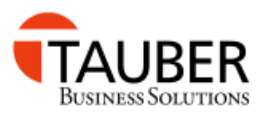

# <span id="page-12-0"></span>**Monitoring**

### <span id="page-12-1"></span>**How and what does the KM monitor?**

**TAUBER** TrueSight Infrastructure Monitor connects to the database where your CMA configuration and status information is stored. In a TrueSight 10.x environment this is the TrueSight Presentation Server database. In a BMC ProactiveNet environment this is the database of the BPPM server running your CMA.

TIM KM (short for TrueSight Infrastructure Monitor KM) first of all checks the Component status of your TSPS or BPPM server. The server of the server of the server of the server of the server of the server of the server of the server of the server of the server of the server of the server of the server of the server of the server of the

|         | D ptf-ws08-d01.pnet.tabuso.com/Tructure Monitor (V0.5.07 BET |
|---------|--------------------------------------------------------------|
| - 200 - | Collectors                                                   |
| - 1950  | <b>El BMC ProactiveNet Server</b>                            |
| - - -   | E BPPM: ptf-ws08-d01.pnet.tabuso.com (V9.5.01)               |
| ---     | Components                                                   |
|         |                                                              |

BPPM server

Monitoring a TrueSight Infrastructure the component status contains the status of the TSPS Core Server, the Index Server and the database of the TSPS server. Monitoring a BPPM Infrastructure the component status contains the services, httpd, jserver, pronet\_agent, pronet\_cntl, tunnelproxy, rate, dbserver, mcell and acell status of the BPPM server.

Below the "HTTP / HTPPS" container the status of the Webinterfaces / Protocols of the local Presentation Server or BPPM server is monitored for availability and response time.

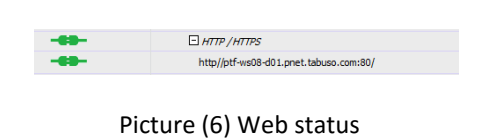

#### In a TSPS environment also the

Web interface of the secondary TSPS is monitored if the option "Detect and monitor TSPS cluster?" is selected. The KM will look for the ha.conf file of your primary TSPS installation and monitor the Web interfaces (http & https) defined in this file.

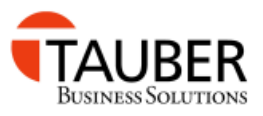

The "Infrastructure" folder contains the structure from your TSIM or BPPM servers down to the Integration services.

In a BPPM environment select the instance using the name of your BPPM servers to display Agent connection data summarized for this server and availability data.

Select the instances named like your integration services in the "Integration Services" folder to get Agent connection data for this IS.

In a TSPS environment there is an additional "Presentation Server" instance in the "Infrastructure" folder to show a summary of Agents connected and disconnected to the TSPS environment at all.

To see how much PATROL Agents are connected to the TSIM or Integration service select the proper instance.

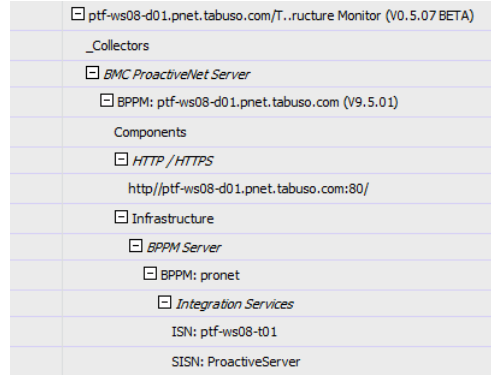

#### Picture (7) Structure of TIM KM in BPPM Ops console

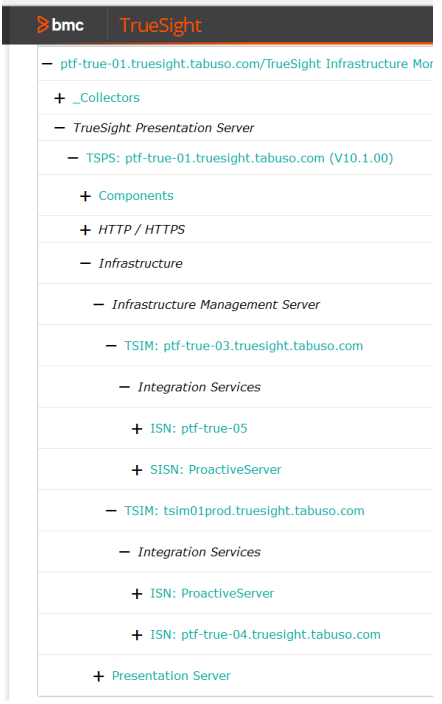

Picture (8) Structure of TIM KM in TSPS console

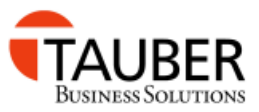

# <span id="page-14-0"></span>**Parameter / Attribute list**

Coming soon!

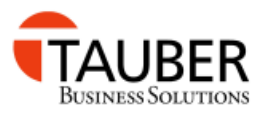

# <span id="page-15-0"></span>**Known problems**

Please review this section before you contact us because of features that do not work correctly. We will try to fix these issues as fast as possible!

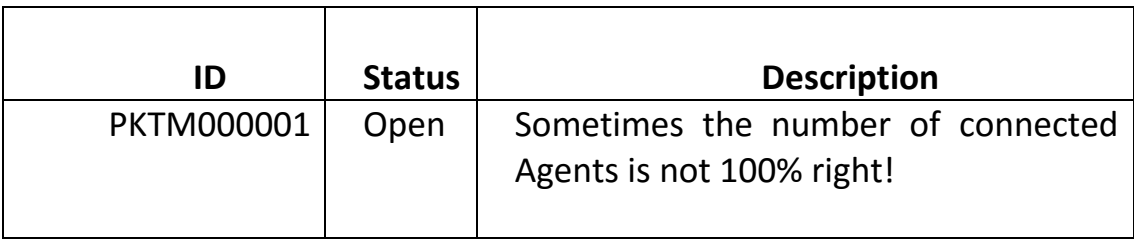